## **book-house.ru**

## **Добавлению группы и товаров на главную**

1. Добавляем доп. свойство типа флаг в интернет магазине для товара и для группы которые хотим видеть на главной странице.

2. В свойствах товаров для группы включаем доп. свойство для вывода товара на главной для всех групп товаров.

3. Макеты сайта → Основной макет → Главная страница, добавляем код.

```
<?php
    $shop id = 5;
    $limit = 9; $oGroups = Core_Entity::factory("shop_group");
     $oGroups->queryBuilder()
         ->where("shop_groups.shop_id", "=", $shop_id)
        -->where("shop groups.parent id", "=", "0")
         ->orderBy("sorting");
     Kad_Shop::filterShopGroups($oGroups, "Указываем тут id доп. свойства
rpуппы", 1);
    $aofroups = $oGroups - >findAll();
     foreach($aoGroups as $oGroup)
     {
         $oShopControllerShow = new Kad_Shop_Controller_Show($oGroup->Shop);
         $oShopControllerShow
              ->subgroups(TRUE);
         Kad::showFilteredCatalog('bh_ВыводТовараНаГлавной',
$oShopControllerShow, "Указываем тут id доп. свойства товара", 1, $limit,
$oGroup->id);
     }
?>
```
## **Добавлению большого товара на главную**

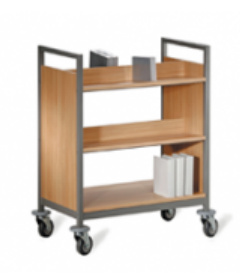

Тестовый товар АРТИКУЛ ТЕСТТЕСТТЕСТТЕСТ 0 руб.

• Доставка за 1-3 дня

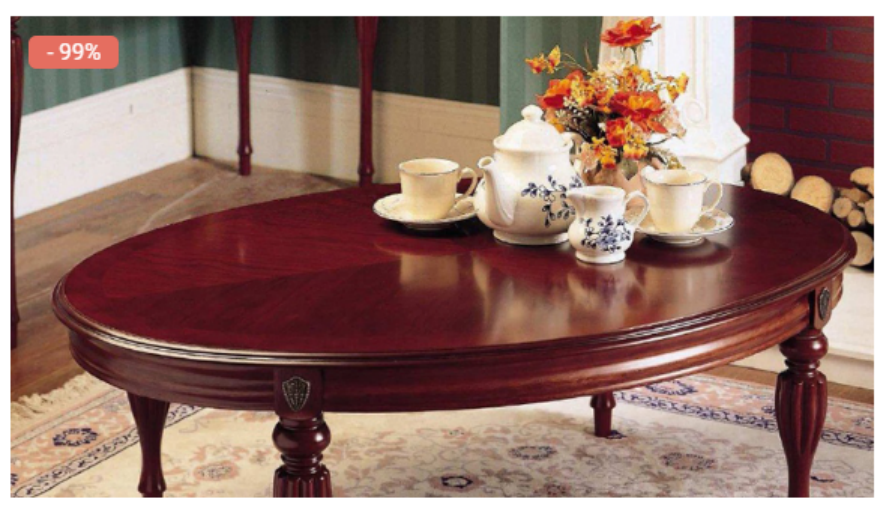

Тестовый товар 2 АРТИКУЛ ТЕСТТЕСТТЕСТТЕСТ

100 py6. • Доставка за 1-3 дня

1. Добавляем доп. свойство типа флаг в интернет магазине.

2. Макеты сайта → Основной макет → Главная страница, в коде макета добавить к \$oShopControllerShow метод itemsProperties(TRUE) для того что бы доп. свойства выводились в xml.

3. В xsl шаблоне в шаблоне для товара проверяем если <xsl:if

 $test="properity value[property id = Yk$ азываю сюда id доп. свойства]/value = 0"> тогда выводим обычный элемент. Если же <xsl:if test="property\_value[property\_id = Указываю сюда id доп. свойства]/value = 1"> тогда выводим большой элемент.

```
<!-- Шаблон для товара -->
     <xsl:template match="shop_item">
         <xsl:if test="property_value[property_id = Указываю сюда id доп.
свойства]/value = 0" <div class="item">
                  <a href="{url}" class="item_img">
                      \langleimg src = "{dir}{image small}"/>
                 \langlea>
                   <xsl:if test="shop_discount">
                       <div class="item_discount">
                            - <xsl:value-of select="format-
number(shop_discount/percent, '### ##0', 'my')"/>%
                       </div>
                 \langle xsl:if \rangle <div class="item_header">
                       <xsl:value-of disable-output-escaping="yes"
select="name"/>
                 \langlediv> <div class="item_vendor_code">
                       <xsl:if test="marking = ''">
                          \&\#160:
                      \langle xsl:if \rangle
```

```
 <xsl:if test="marking != ''">
             Артикул
                           <xsl:value-of disable-output-escaping="yes"
select="marking"/>
                      \langle xsl:if \rangle\langlediv> <div class="item_price">
                       <xsl:value-of select="format-number(price, '### ##0',
'my')"/>
                       <xsl:text> </xsl:text>
                       <xsl:value-of disable-output-escaping="yes"
select="/shop/shop_currency/name"/>
                 \langlediv>\langle xsl:if test="property value[propertyid = 86]/value = 1" <div class="item_delivery">
                          <span class="item_delivery_imq"></span>
                           <span class="item_delivery_text">Доставка за 1-3
дня</span>
                      \langlediv>\langle xsl:if \rangle\langlediv>\langle xsl:if \rangle <xsl:if test="property_value[property_id = Указываю сюда id доп.
свойства]/value = 1">
              <div class="item_big">
                  <a href="{url}" class="item_img_big">
                      \langleimg src = "{dir}{image large}"/>
                  </a>
                  <xsl:if test="shop_discount">
                       <div class="item_discount">
                           - <xsl:value-of select="format-
number(shop_discount/percent, '### ##0', 'my')"/>%
                      \langlediv>\langle xsl:if \rangle <div class="item_header_big">
                       <xsl:value-of disable-output-escaping="yes"
select="name"/>
                 \langlediv> <div class="item_price_big">
                       <xsl:value-of select="format-number(price, '### ##0',
'my')"/>
                       <xsl:text> </xsl:text>
                       <xsl:value-of disable-output-escaping="yes"
select="/shop/shop_currency/name"/>
                 \langlediv> <div class="clear"></div>
                  <div class="item_vendor_code_big">
                       <xsl:if test="marking = ''">
                          \&\#160:
                      \langle xsl:if\rangle<xsl:if test="marking != ''">
```

```
 Артикул
                             <xsl:value-of disable-output-escaping="yes"
select="marking"/>
                       \langle xsl:if>
                  \langlediv>\langle xsl:if test="property value[propertyid = 86]/value = 1" <div class="item_delivery_big">
                             <span class="item_delivery_img_big"></span>
                             <span class="item_delivery_text_big">Доставка за 1-3
дня</span>
                       \langlediv>\langle xsl:if>
              \langlediv>\langle xsl:if \rangle </xsl:template>
```
## **Добавление элементов в скидки**

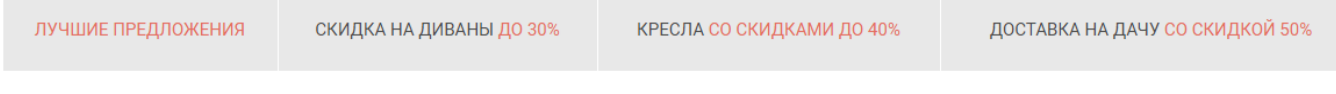

- 1. Добавляем информационную систему.
- 2. Добавляем в неё информационные элементы.
- 3. Макеты сайта → Основной макет, в коде макета в нужном месте добавляем